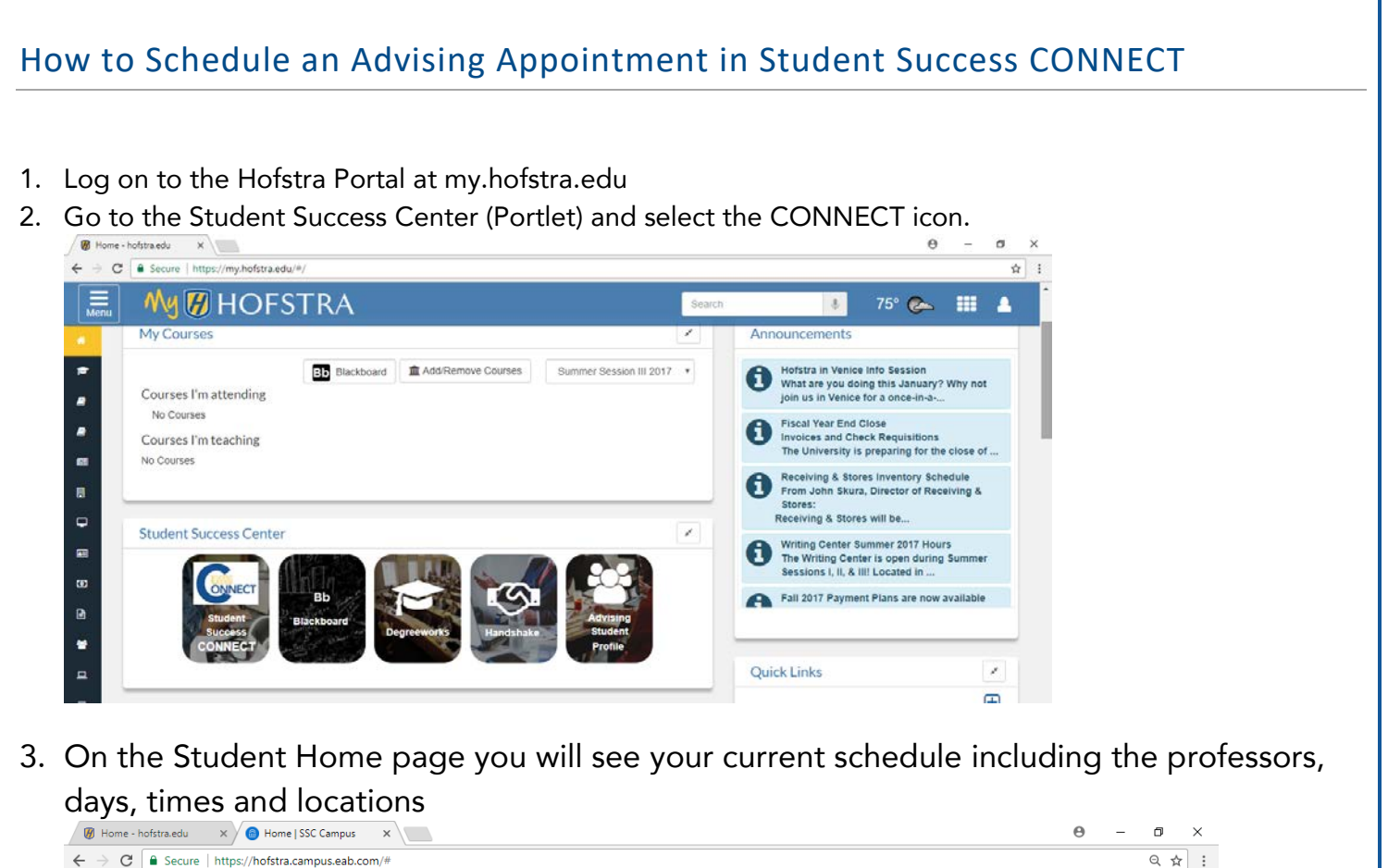

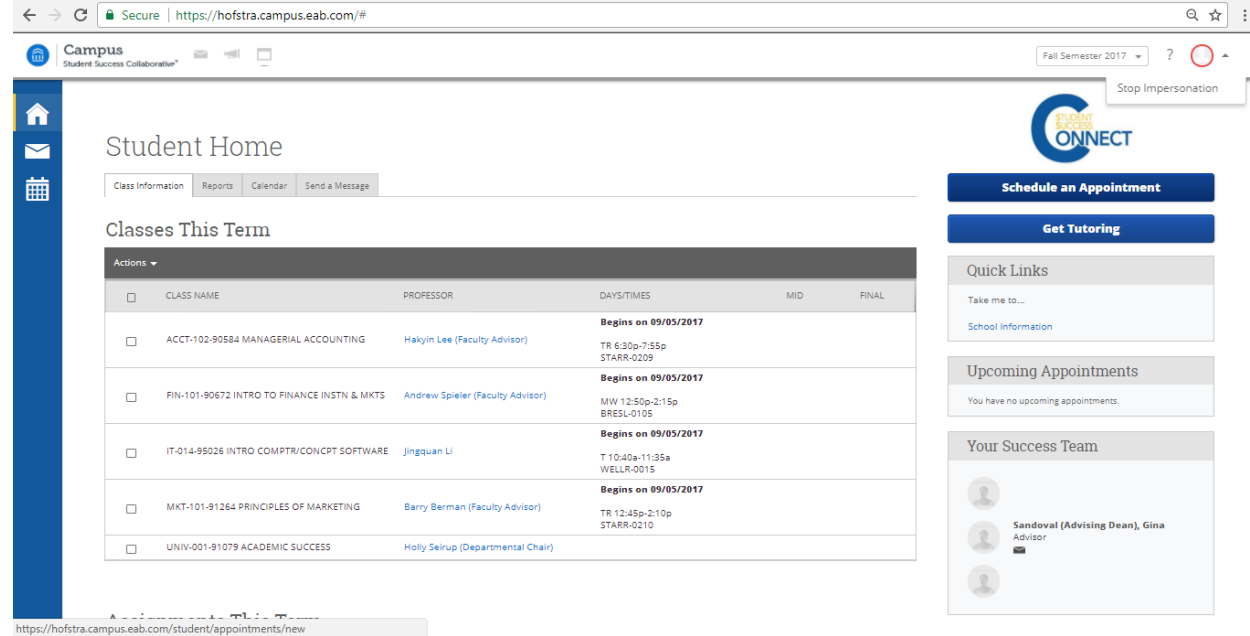

4. You can make an appointment with your Advising Dean by selecting "Schedule an Appointment" on the top right under the Connect icon

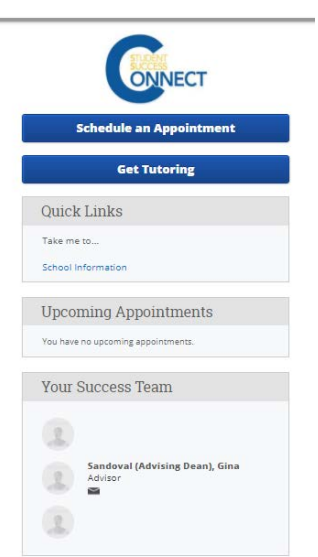

5. Select "The Center for University Advising" and hit NEXT

Reason > Location & Advisor > Select Time > Confirm

Schedule Advising Appointment

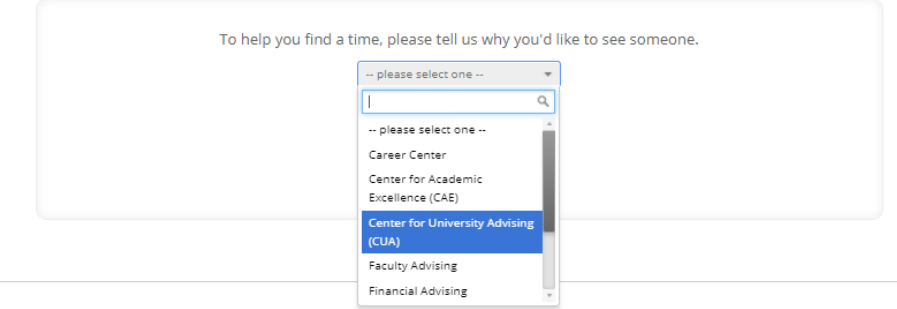

6. Choose the "Advising" option and hit NEXT

Schedule Advising Appointment

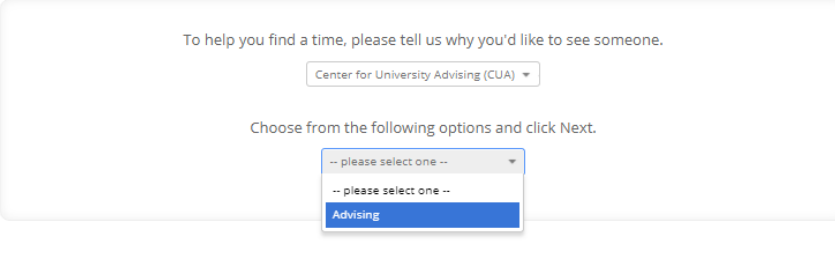

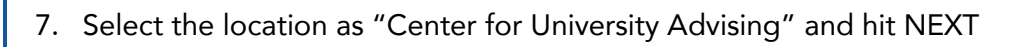

## Schedule Advising Appointment

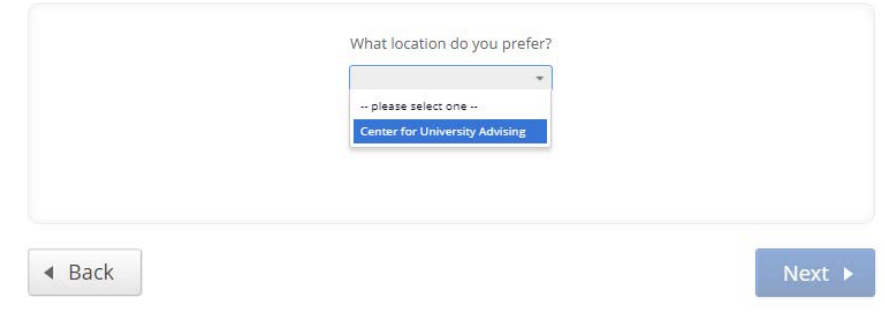

## 8. You will then have an option to select an advisor

Schedule Advising Appointment

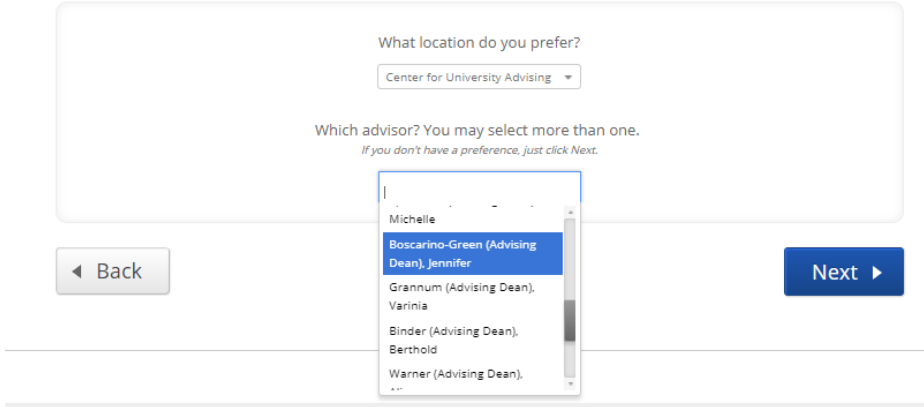

9. This will allow you to see the available days and times

## Schedule Advising Appointment

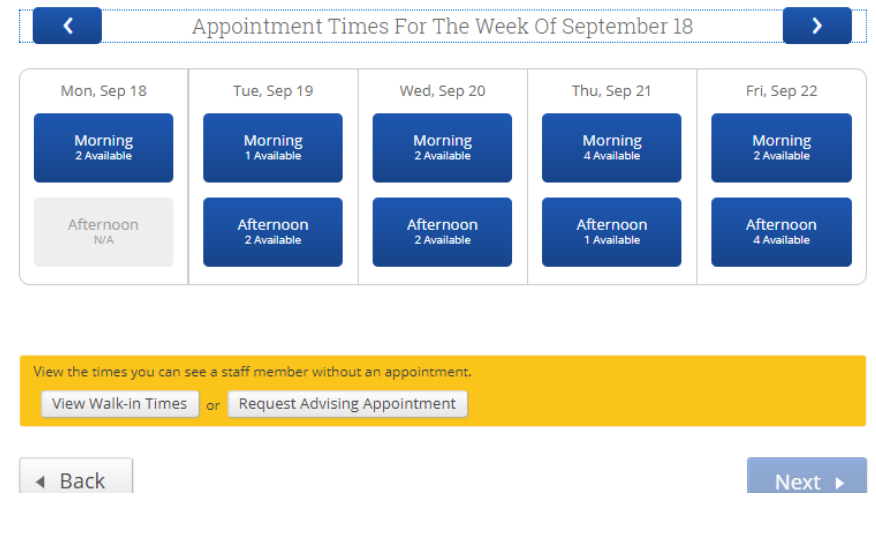

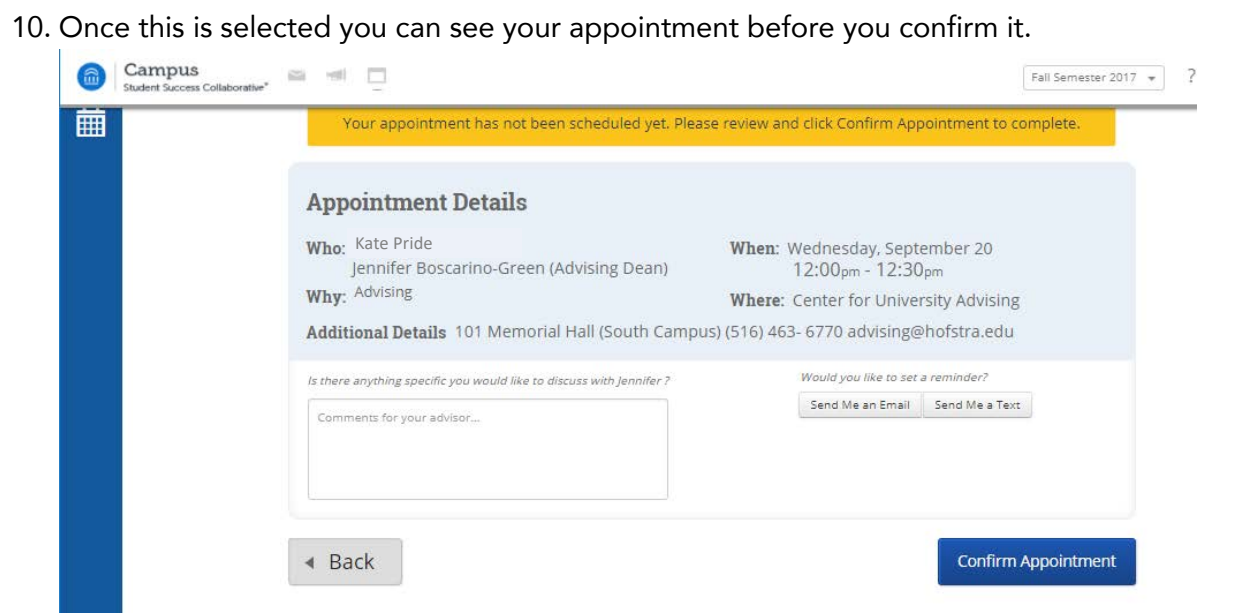